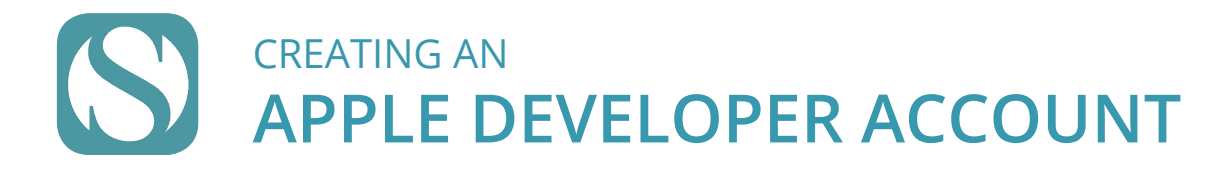

An Apple Developer account is required in order to host your Branded app in the store. an spice bettinger account is regarded in statility to hissey our branded upp in the store.<br>Follow these easy steps to walk through enrolling in the Apple Developer Program parent organization. this means most This process takes just minutes and once you've completed, we will begin developing and managing your app, keeping it updated and functioning properly. First, visit the Follow these easy steps to walk through enrolling in the Apple Developer Program.<br>— Apple ID page at **[https://appleid.apple.com]( https://appleid.apple.com)**.

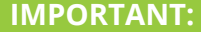

have a DUNS number assigned, but your organization is part of a district or organizational headquarters that does have an assigned DUNS number, your district or **Before beginning the enrollment Developer account, make sure** number of your organization, name associated with it. If your o headquarters will need to set up **account for yo** 

> You have selected verification page 744586

> This code will expire three hou Why you received this email. Apple requires verification whe If you did not make this reques

Apple Support

**PROVIDE INFO** SCHOOL/DIST **AND CL** 

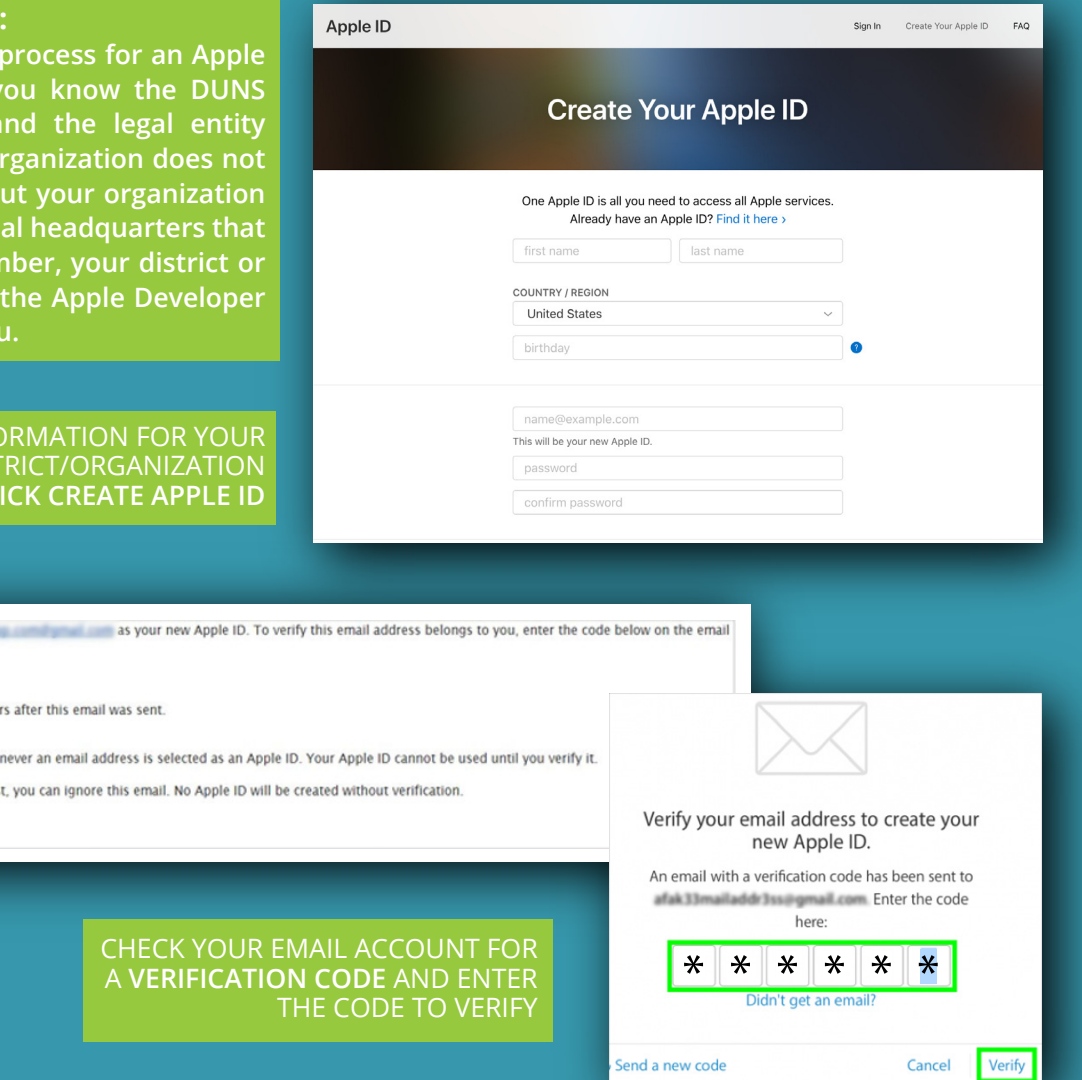

For added security, Apple requires **Two-Factor Authentication** to be enabled for your account. To successfully set this up on your device please visit **[https://support.apple.com/](https://support.apple.com/en-us/HT204152) [en-us/Ht207198](https://support.apple.com/en-us/HT204152).**

Two-Factor Authentication is different than Two-Step Verification. Please make sure you<br>have enabled Two-Factor Authentication for this new account.

Now that you have completed setting up your Apple ID and have turned on Two-Factor Authentication, you may start the enrollment process for a Developer Account. Visit https://developer.apple.com/programs/enroll/. After you complete the enrollment [forms, a representative from Apple will call and](https://developer.apple.com/programs/enroll/)/or email you to verify your enrollment information and continue the enrollment process.

Once Apple has approved your enrollment and the process is complete, please invite our admin team as an Admin to the Apple Developer account. This is necessary for us to keep your app up-to-date and functioning properly.

To add us, navigate to the "Users and Access" section of App Store Connect, then:

- 1. Click the "+' symbol next to "Users".
- 2. Under the First Name and Last Name fields, fill in "SIA1 Developers".
- 3. Under Email, please use the email address of devaccounts1@schoolinfoapp.com.
- 4. Select the "Admin" role.
- 5. Under the Developer Resources check the box for "Access to Certificates, Identifiers & Profiles".
- 6. Click "Invite".

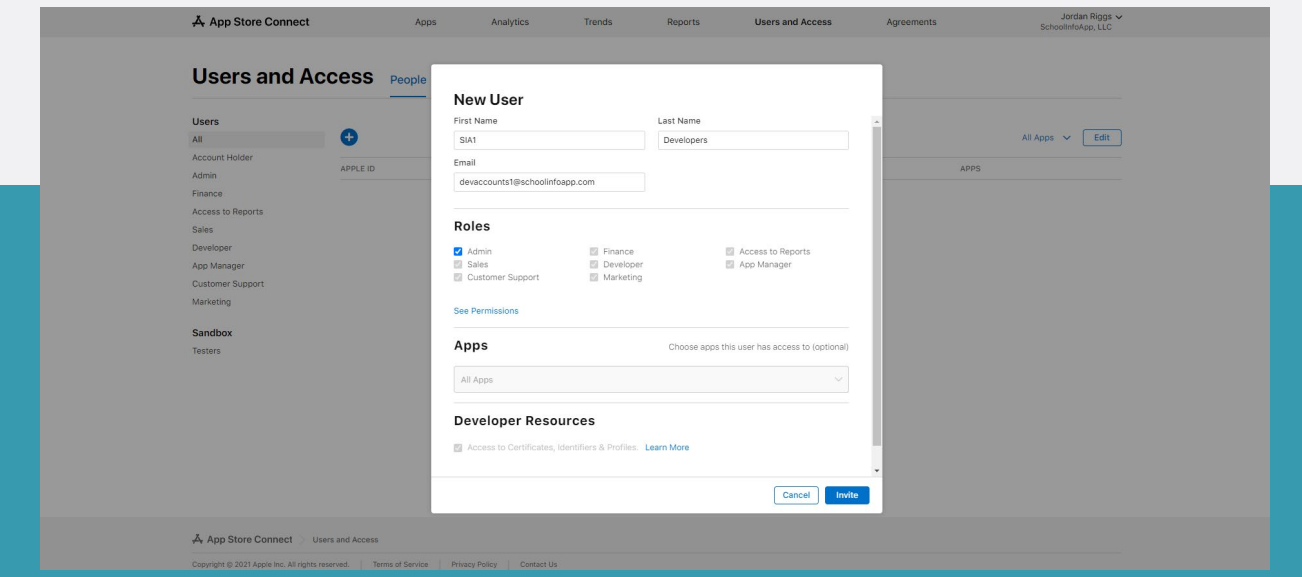

**Got questions or need help with the developer program account fee? Apple's Developer Account program fee waiver is available for non-profits and accredited educational institutions in some countries. [Click here](https://developer.apple.com/support/membership-fee-waiver/) for more info or [contact Apple](https://idmsa.apple.com/IDMSWebAuth/signin.html?path=%2Fcontact%2Fmembership-fee-waiver%2F&appIdKey=891bd3417a7776362562d2197f89480a8547b108fd934911bcbea0110d07f757&rv=0) with any questions or assistance.**

**CONGRATULATIONS!** YOU HAVE COMPLETED THIS PROCESS AND SCHOOLINFO WILL TAKE IT OVER FROM HERE.